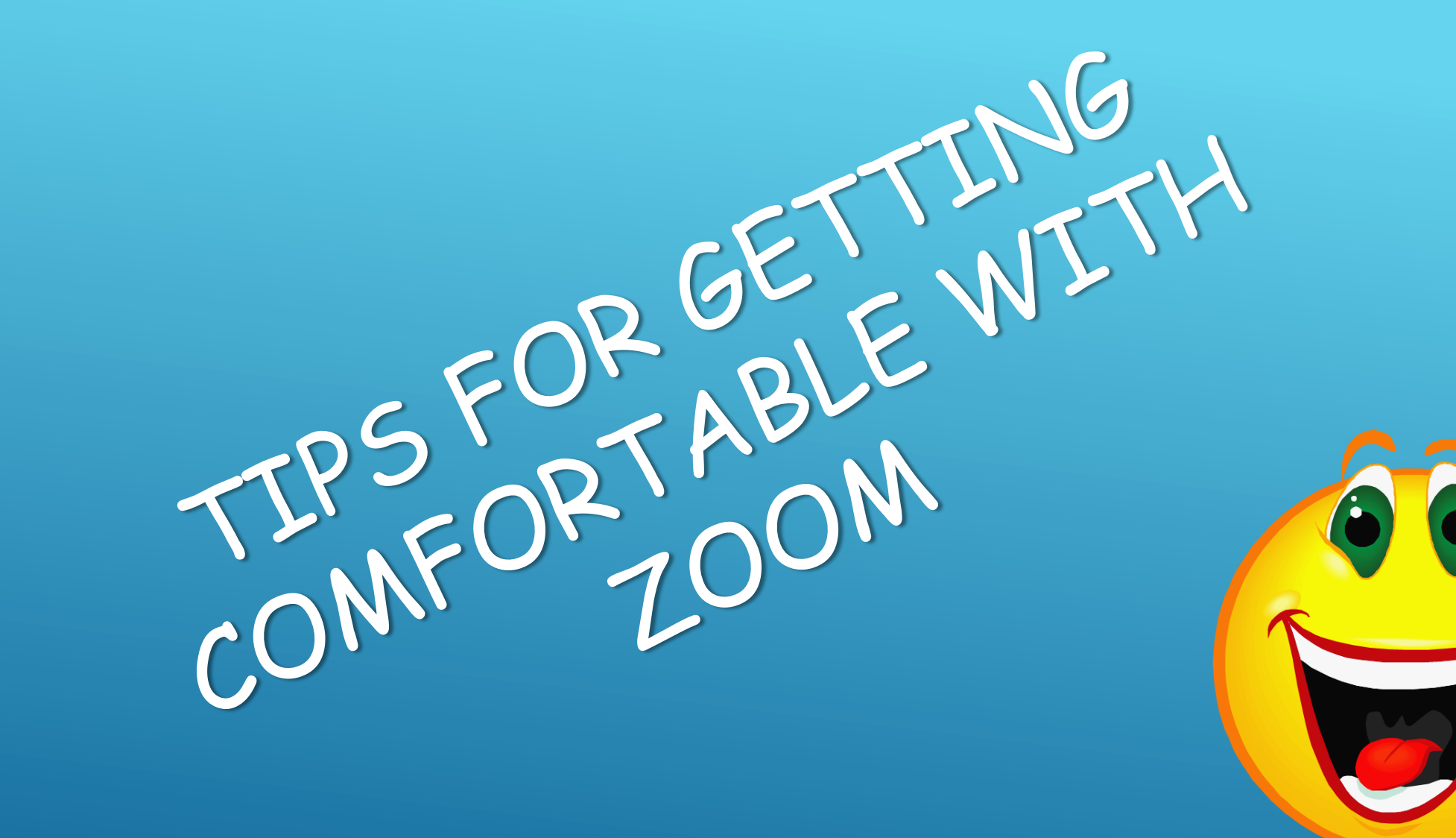

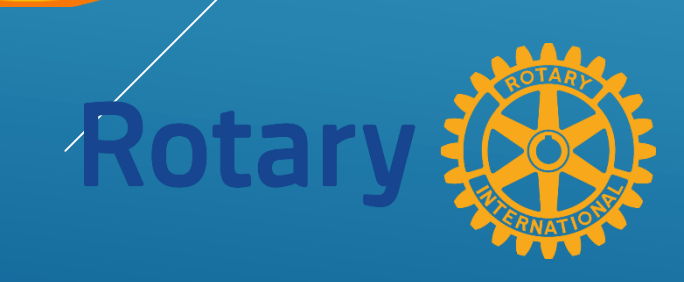

MAKE SURE YOU HAVE A GOOD INTERNET CONNECTION. IF YOUR WIFI SIGNAL IS NOT STABLE PLUG DIRECTLY INTO YOUR INTERNET CABLE

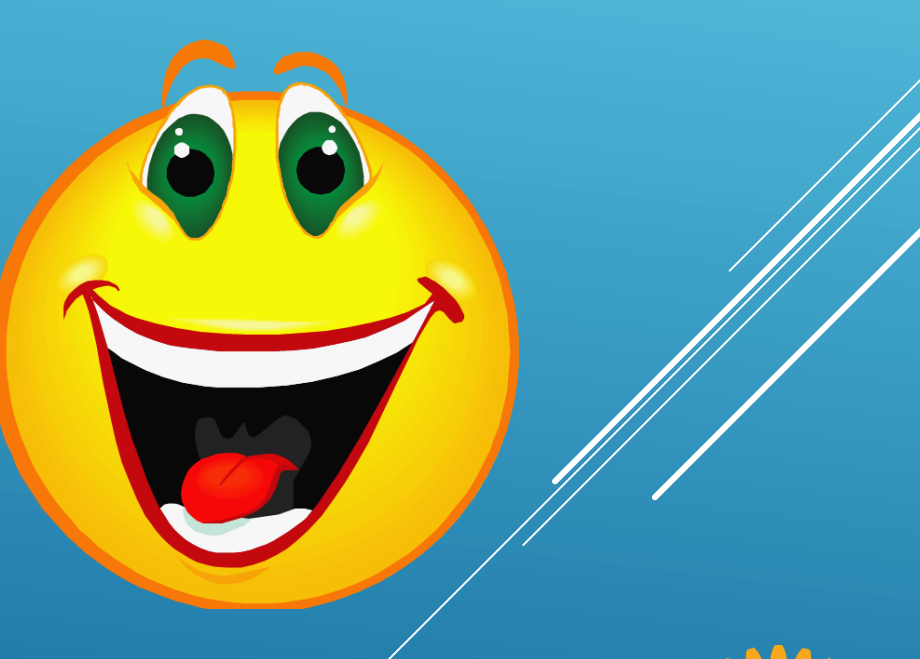

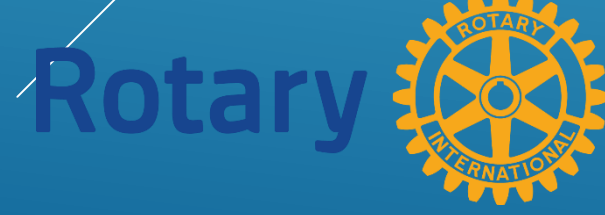

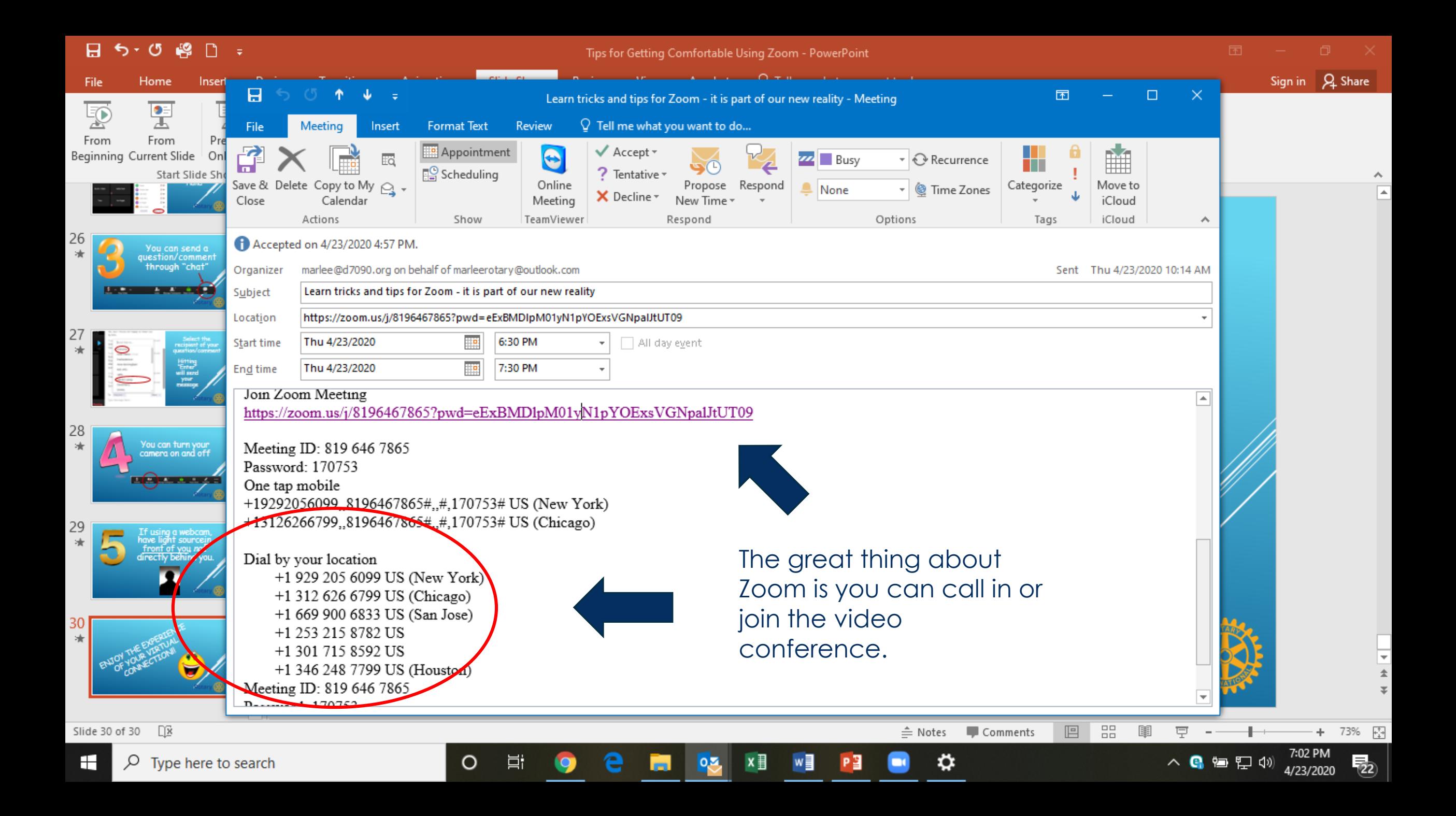

This is the home screen

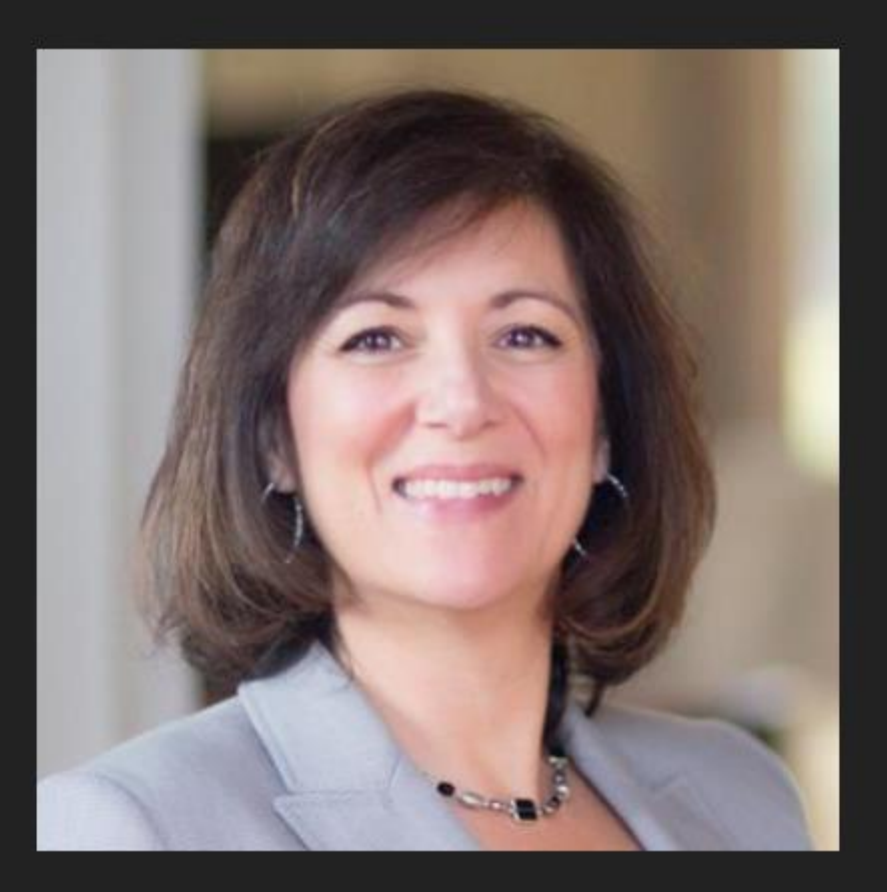

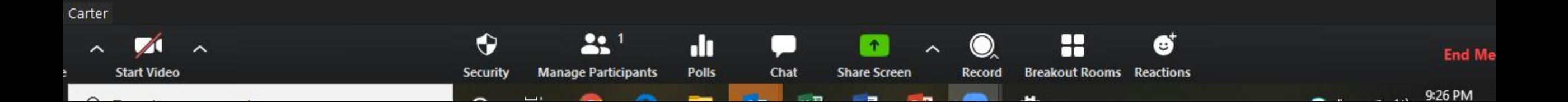

₹ Angela Carter

Unmute

÷

 $\sqrt{ }$ 

**Start Video** 

 $\rho$  Type here to search

 $\sim$ 

Here you can see that your video is off and your muted.

 $\mathbf{L}$   $\mathbf{L}$ 

**Manage Participants** 

♦

**Security** 

Ξi

 $\circ$ 

dı.

Polls

Chat

**Share Screen** 

w≣

You can exit or enter full screen view.

 $\times$ 

**[ ]** Enter Full Screen

**End Meeting** 

 $\overline{\phantom{a}}_{\mathbf{22}}$ 

You will also choose a speaker view (the person talking shows up on your screen) or gallery view (where you see all the participants)

H

**Breakout Rooms Reactions** 

Θ

∩

Record

## Test your speaker settings

Select a Microphone

√ Microphone (Realtek High Definition Audio) Same as System

Select a Speaker

Start

 $\varphi$ 

Angela Ca

ę

Mute

æ

 $\checkmark$  Speakers (Realtek High Definition Audio) Same as System

Test Speaker & Microphone... Switch to Phone Audio... Leave Computer Audio **Audio Settings...** 

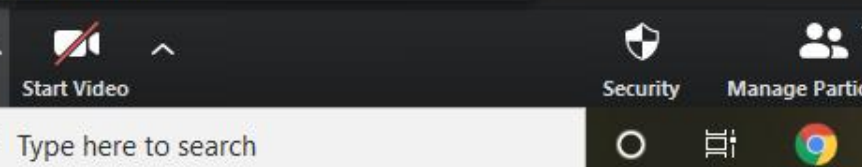

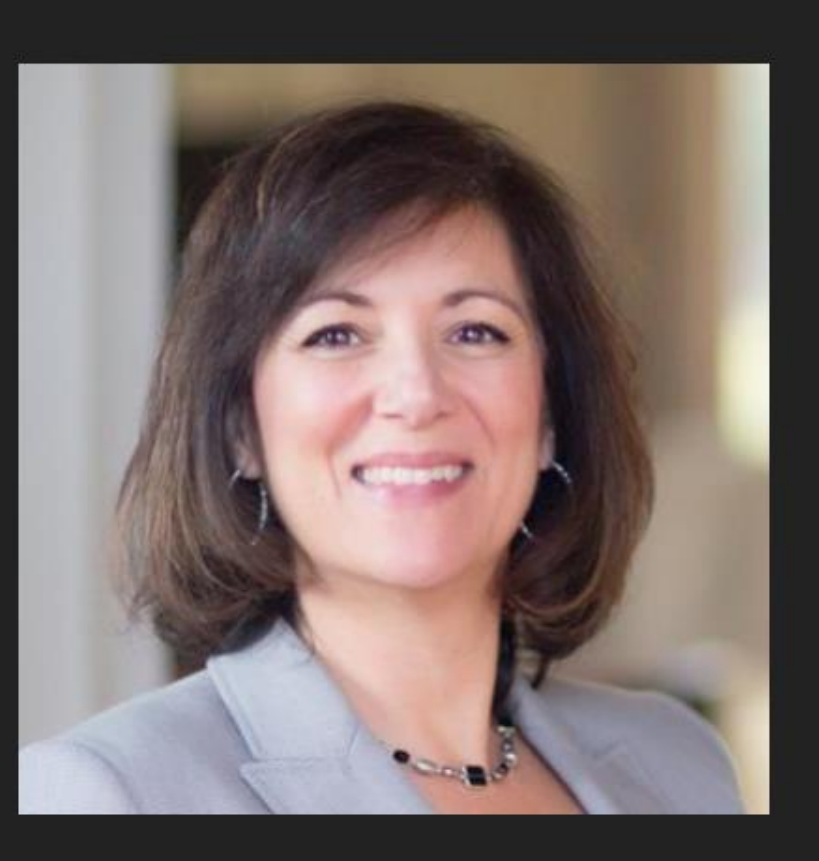

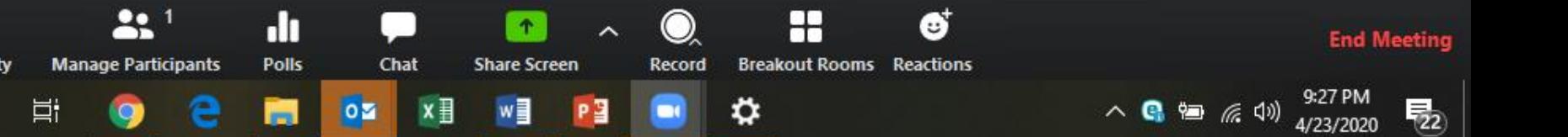

Check if you have a cover on your webcam or if there is tape over it

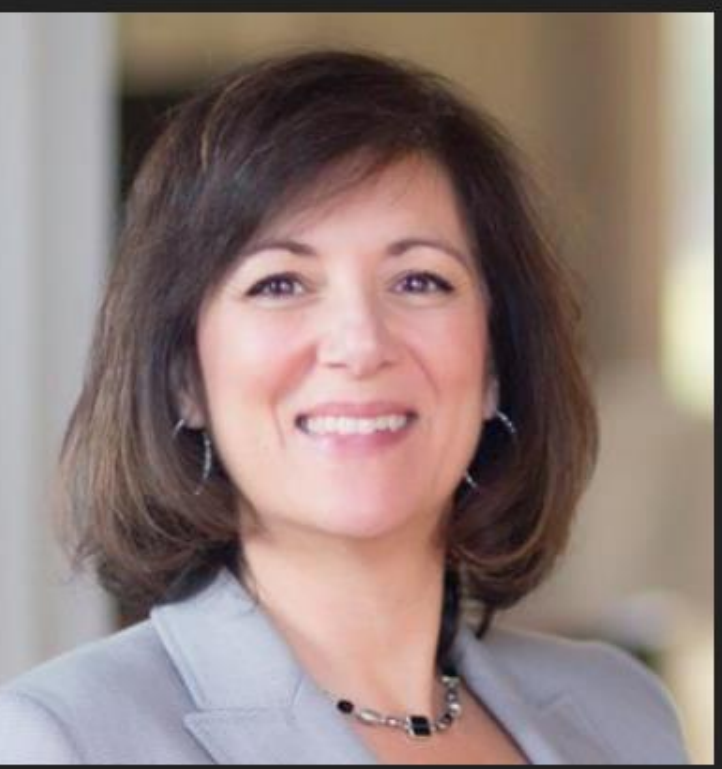

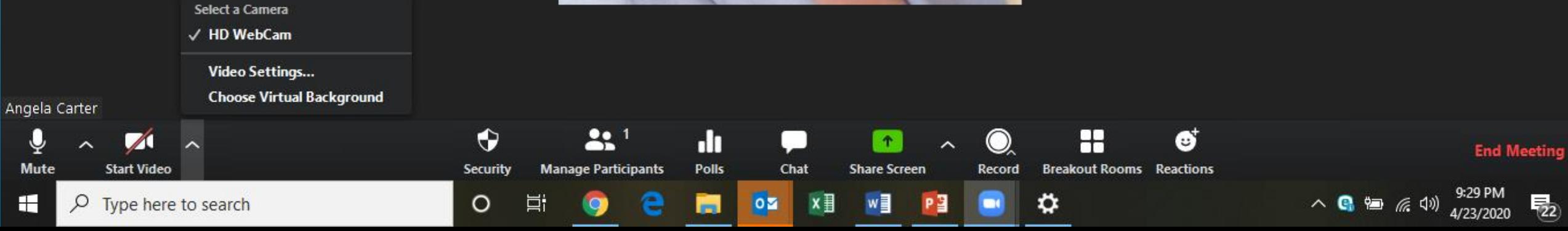

### d Home

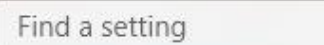

## Privacy

- Windows permissions
- A General
- $R^{ij}$  Speech
- Inking & typing personalization 閮
- Diagnostics & feedback  $R'$
- 目 Activity history
- App permissions
- A Location
- 0 Camera
- Microphone

## Camera

apps from accessing your camera. It does not block Windows Hello.

## $\bigcirc$  On

 $\varphi$ 

Some desktop apps may still be able to access your camera when settings on this page are off. Find out why

## Choose which Microsoft Store apps can access your camera

Turning off an app prevents it from directly accessing your camera. It does not prevent the app from accessing the camera indirectly through the Windows' Camera app. To prevent apps from also accessing the camera indirectly using the Windows' Camera app, you must also turn off access to the Camera app in the following list.

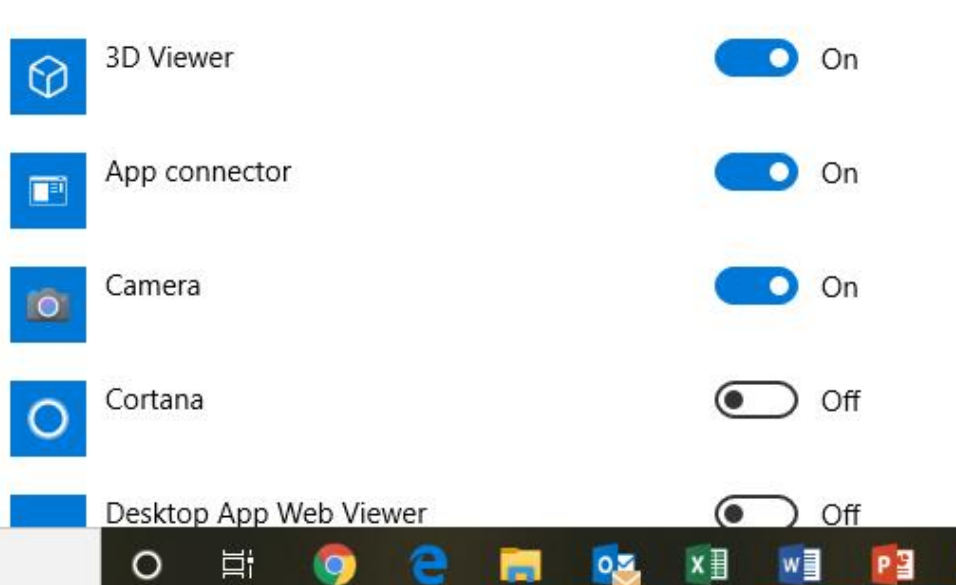

Check that your camera is enabled in your computer settings

۰

啺

 $\Omega$ 

System

(小)

 $\Box$  Display

Sound

Focus assist

Battery

Storage

 $\Box$ 

 $\Box$ 

LА

티.

X

Home

Find a setting

## Sound Output  $\varphi$ Choose your output device Speakers (Realtek High Definition...  $\vee$ Certain apps may be set up to use different sound devices than the one selected here. Customize app volumes and devices in advanced sound options. Device properties Notifications & actions Master volume ((小) Power & sleep △ Troubleshoot Manage sound devices Input Tablet mode Choose your input device Multitasking Microphone (Realtek High Definiti... ~ Projecting to this PC Certain apps may be set up to use different sound devices than the one selected here. Customize app volumes and devices in advanced sound options. Shared experiences

O

Ξi

## Check your input and output sounds settings

**Related Settings Bluetooth and other devices Sound Control Panel** Microphone privacy settings Ease of Access audio settings

Have a question?

Setting up a microphone Fixing sound problems

Get help

**Give feedback** 

△ • 每 每 后 4)

 $\overline{F}_{22}$ 

4/23/2020

99

Wear headphones so the quality is better. Cautionturn your volume down before you plug them in.

٥

 $\bullet$ 

 $\checkmark$ 

Angela Carter (Host, me)

 $Q \not \supset A$ 

 $\times$ 

币

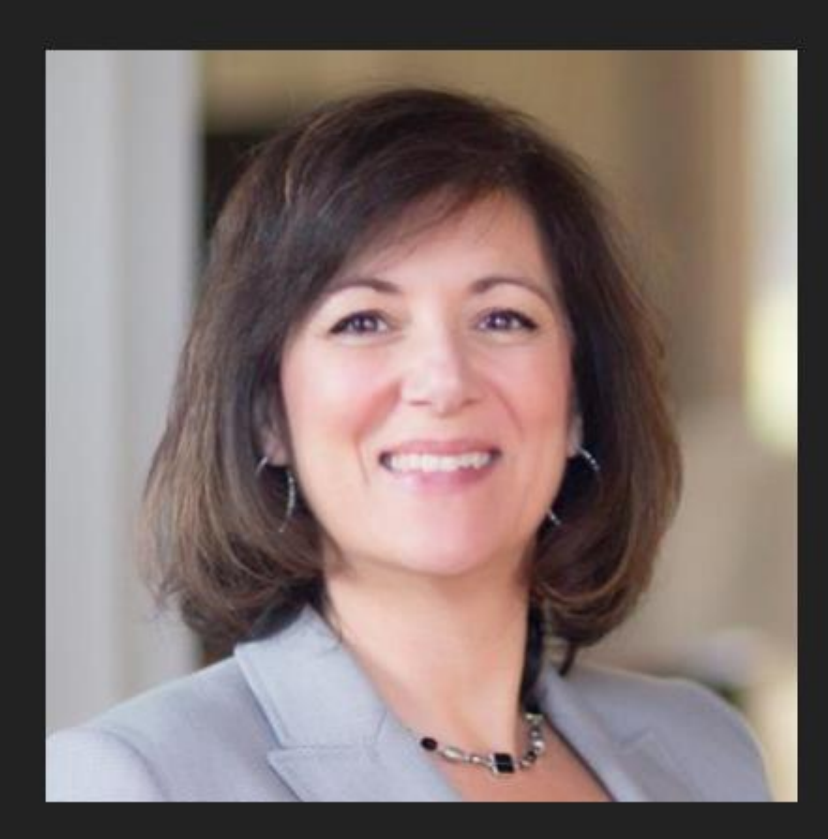

 $\circ$ 

Ħ

When you click on participants at the bottom of your screen here is what pops up.

×∃

o.S

 $\overline{m}$ 

 $W$ 

PE

**DE** 

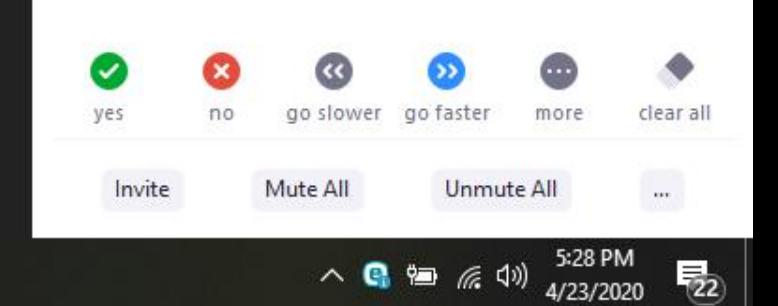

Angela Carter

н  $\sqrt{2}$  Type here to search

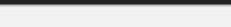

More >

Mute

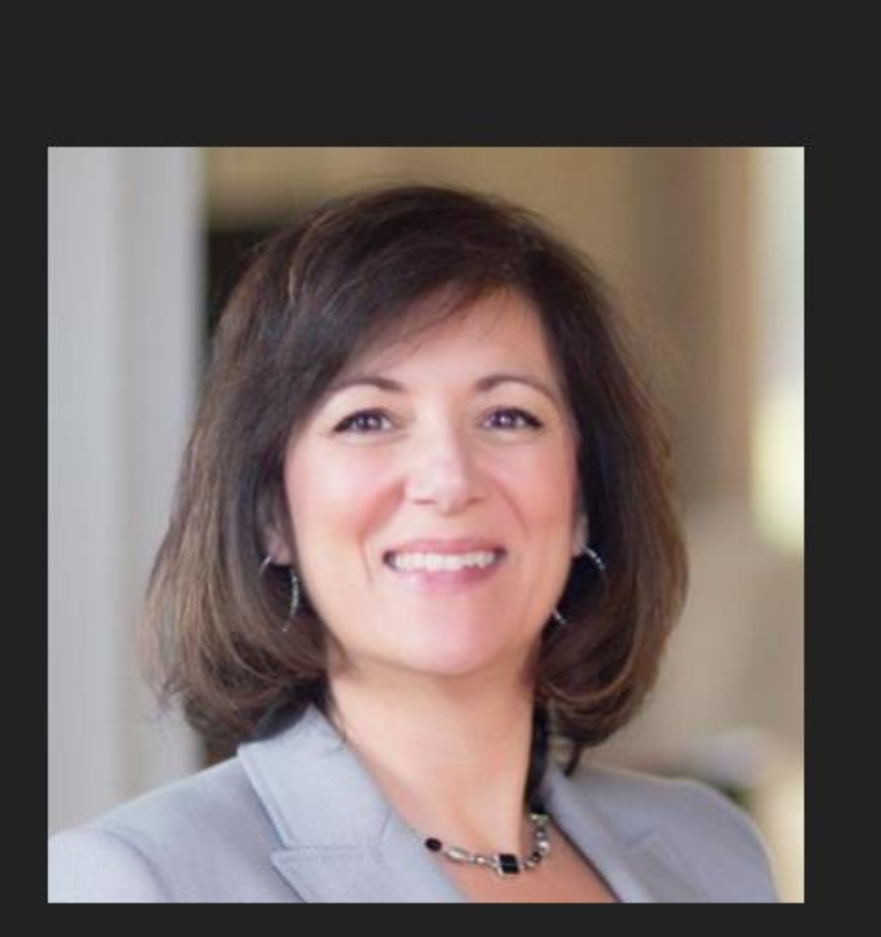

 $x \equiv$ 

 $\blacksquare$ 

 $0.2$ 

 $W$ 

 $P<sup>2</sup>$ 

 $\circ$ 

Ħ

You can mute or unmute yourself here or click more to change your name and your image.

Participants (1)

Angela Carter (Host, me)

 $\ddot{\phantom{1}}$ 

IG.

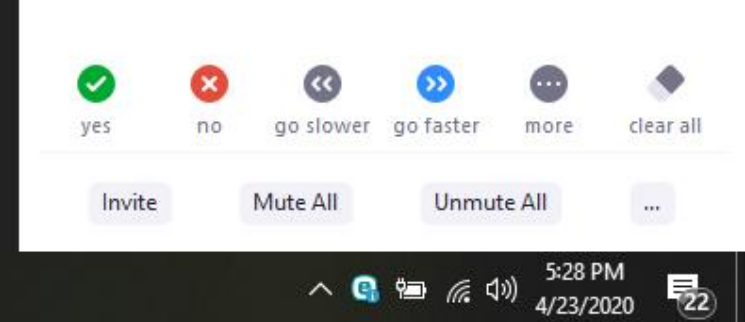

Ingela Carter

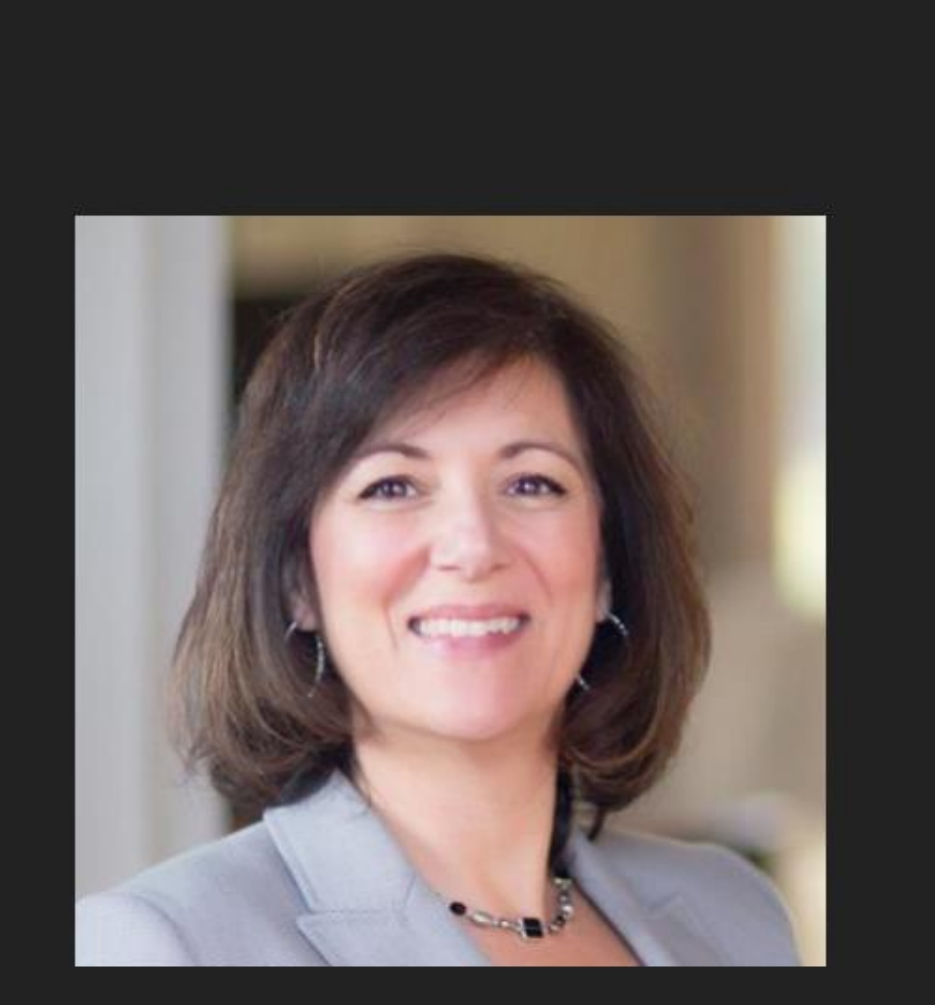

e

9

局

 $\circ$ 

 $\Xi^{\ast}$ 

 $\mathbf{x}$ 

 $W$ 

 $P<sub>3</sub>$ 

 $\blacksquare$ 

 $0.3$ 

 $\overline{\mathbf{c}}$ go slower go faster  $no$ more clear all yes

Unmute All

 $\wedge$  **Q** to  $\#$  (1)  $\frac{5:29 \text{ PM}}{4/23/2020}$ 

Mute All

Invite

 $\frac{1}{\sqrt{2}}$ 

 $\overline{\mathsf{x}}$ 

 $\Box$ 

Rename

Edit Profile Picture

Participants (1)

Angela Carter (Host, mg)

 $\checkmark$ 

 $\bullet$ 

Angela Carter

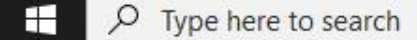

## [] Enter Full Screen

### Participants (1)

 $\blacksquare$ 

 $\checkmark$ 

Angela Carter (Host, me)

 $Q \not \simeq$ 

 $\times$ 

 $\Box$ 

**C** Rename  $\times$ Enter a new screen name: **Bob Marlee** Cancel OK

This window pops up to change your name

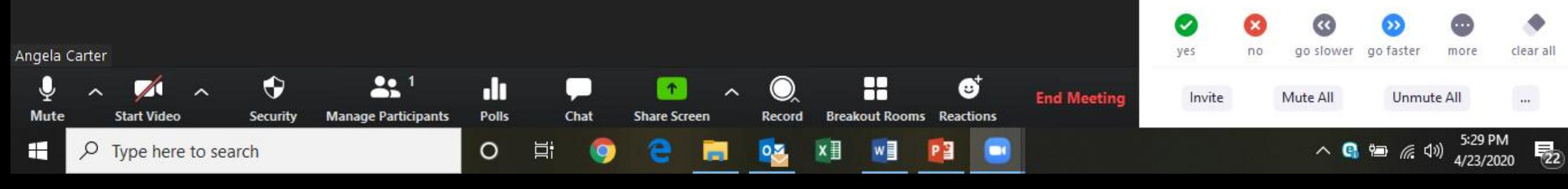

H

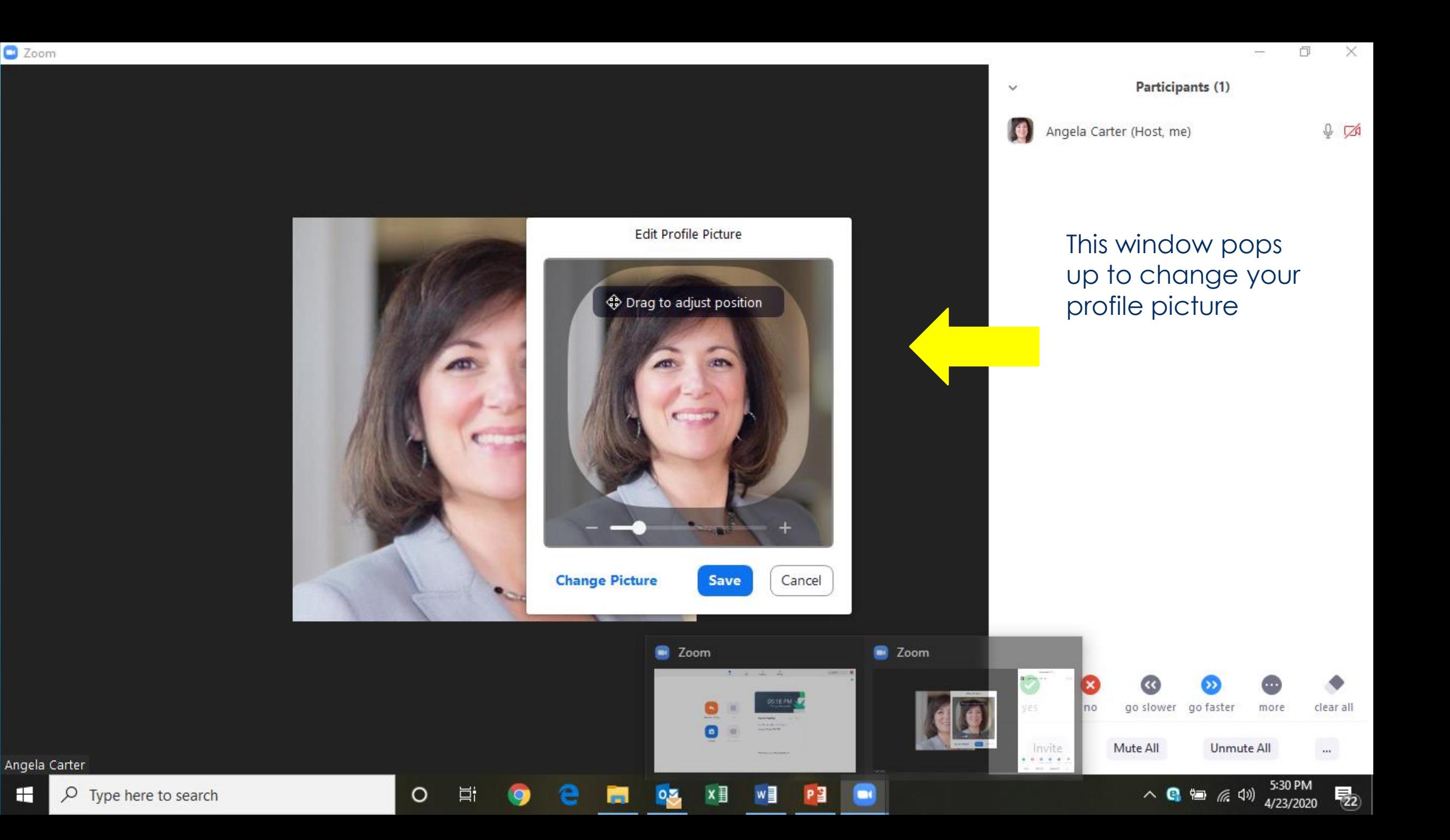

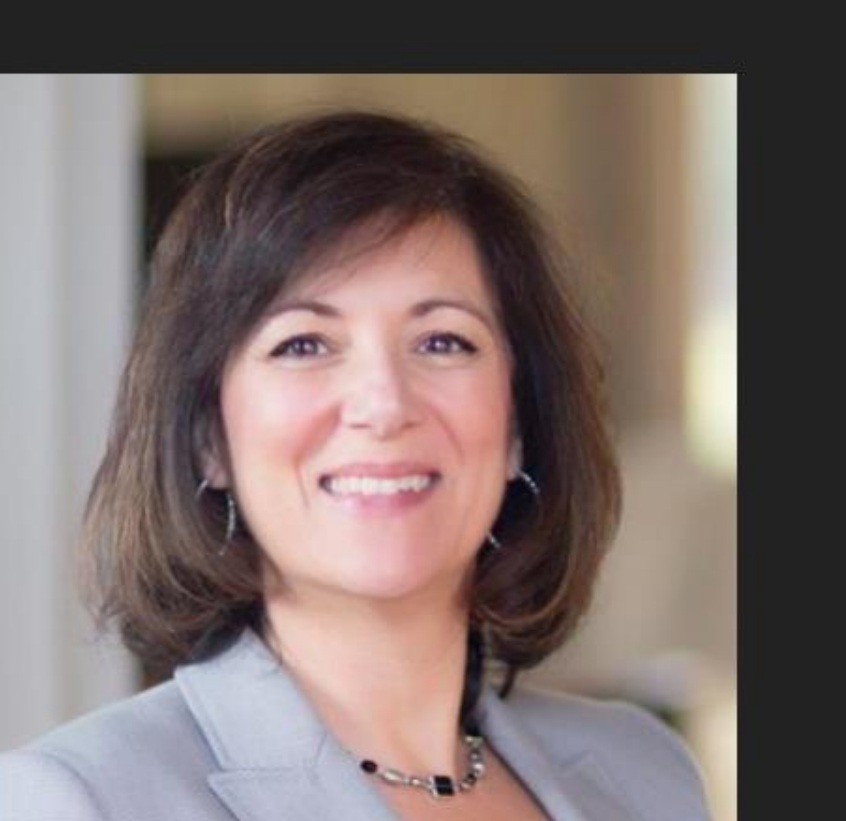

 $\circ$ 

Ħ

e

 $\left| \mathbf{Q} \right|$ 

Б

 $\mathbf{w}$ 

 $P<sup>2</sup>$ 

 $\Box$ 

 $x \exists$ 

 $0.5$ 

 $\checkmark$ 

## Participants (1)

IG)

Angela Carter (Host, me)

 $\frac{1}{2}$   $\sqrt{3}$ 

 $\times$ 

 $\Box$ 

Here are your options to engage and participate

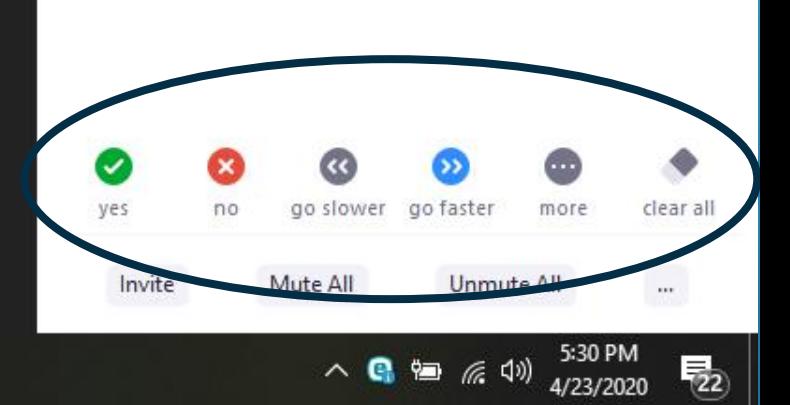

X Angela Carter

H  $\sqrt{2}$  Type here to search

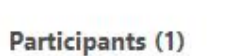

Angela Carter (Host, me)

 $\checkmark$ 

IO.

 $\frac{1}{2}$   $\sqrt{3}$ 

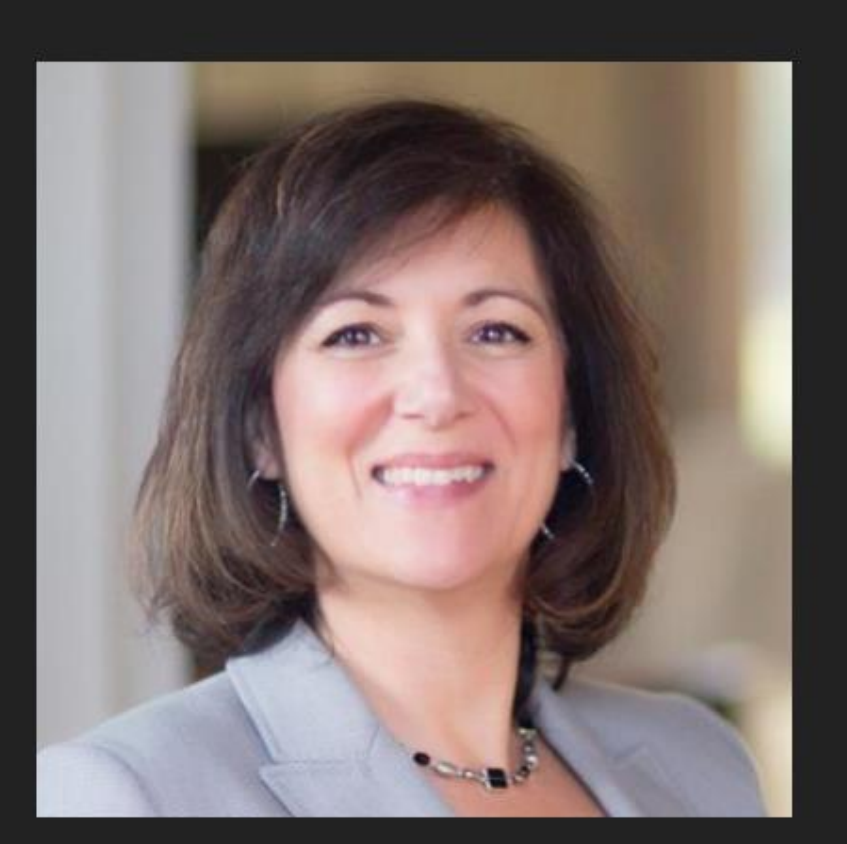

 $\circ$ 

Ħ

w

You can give a thumbs up, say yes, clap and even go for a coffee

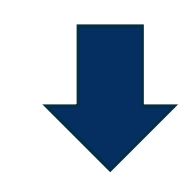

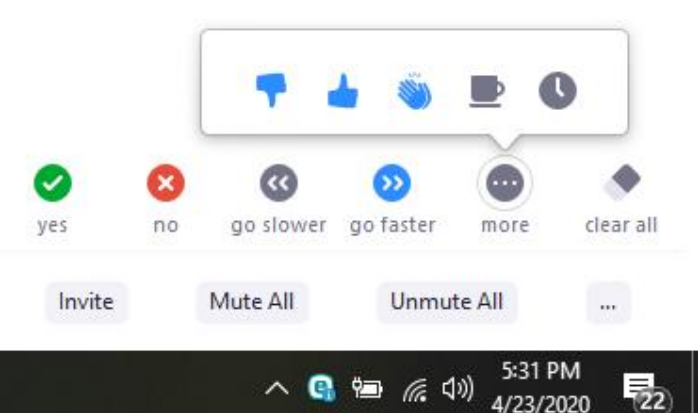

Angela Carter

H  $\sqrt{2}$  Type here to search

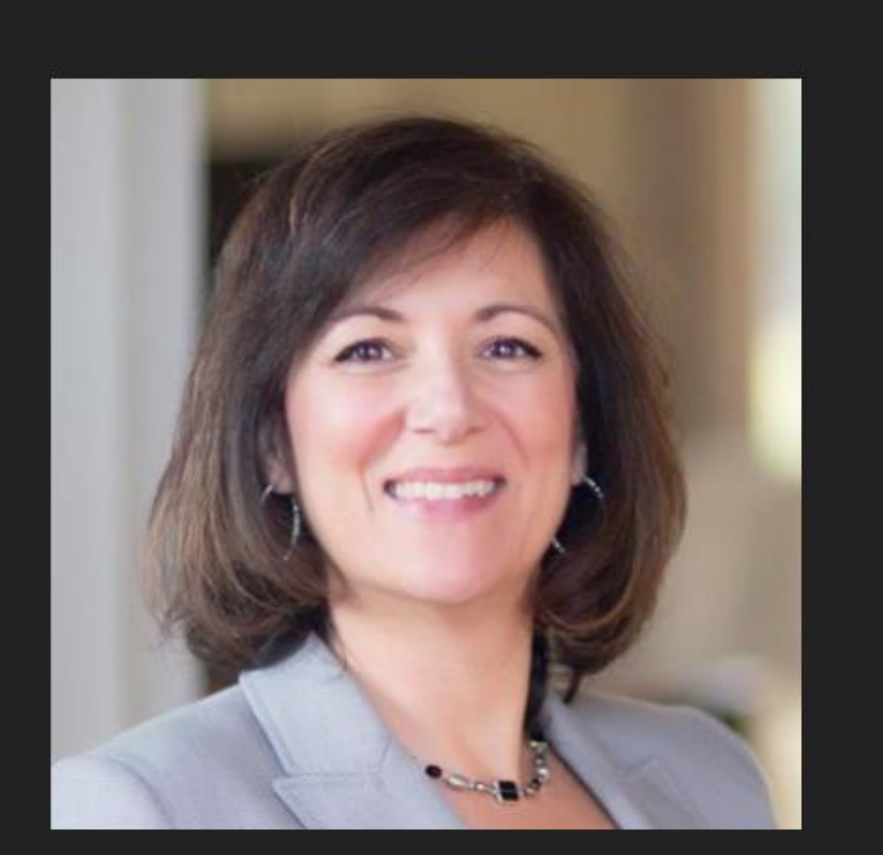

 $\circ$ 

Ħ

е

 $\bullet$ 

Б

 $\mathbf{x}$  )

 $0.5$ 

 $W$ 

 $P<sup>2</sup>$ 

**D** 

Participants (1)

 $\bullet$ Angela Carter (Host, me)

 $\checkmark$ 

印

 $\times$ 

 $\bullet$  %  $\%$ 

Here's where they show up

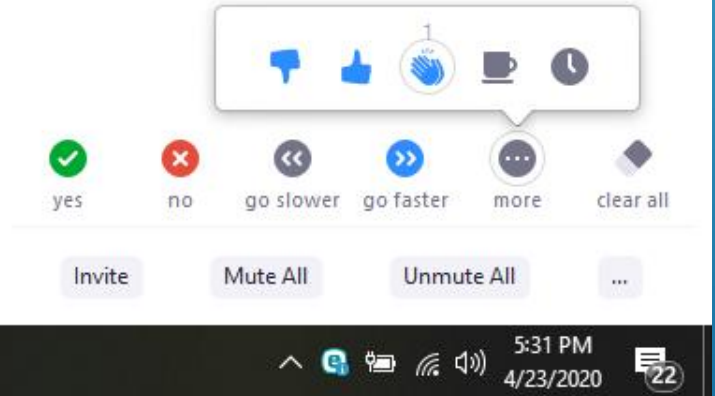

Angela Carter

**End Me** 

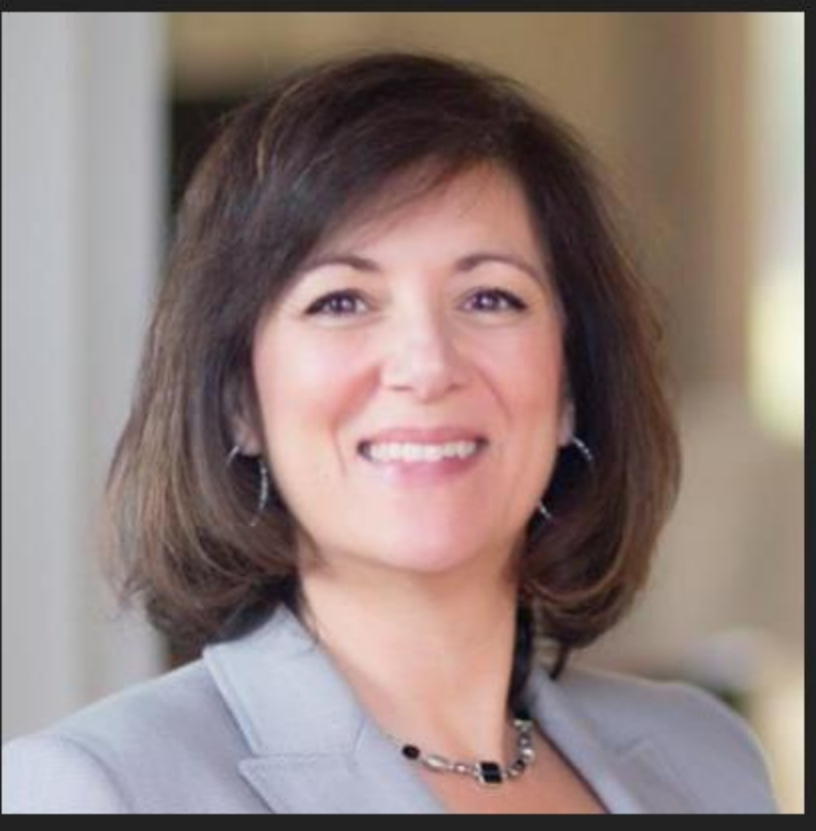

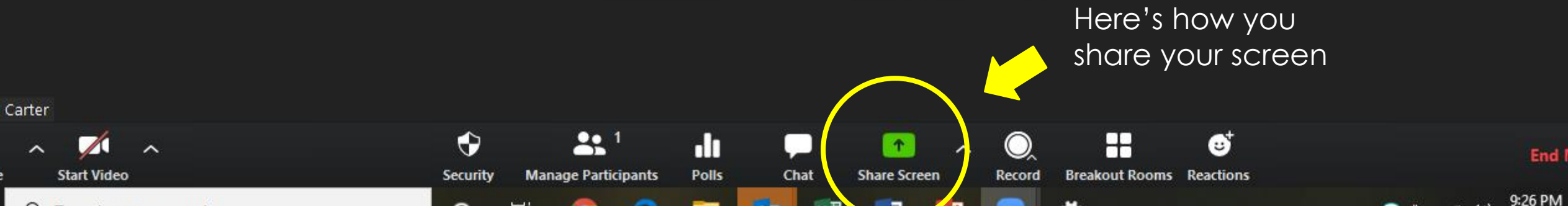

 $\sim$ 

K Angela Carter

H

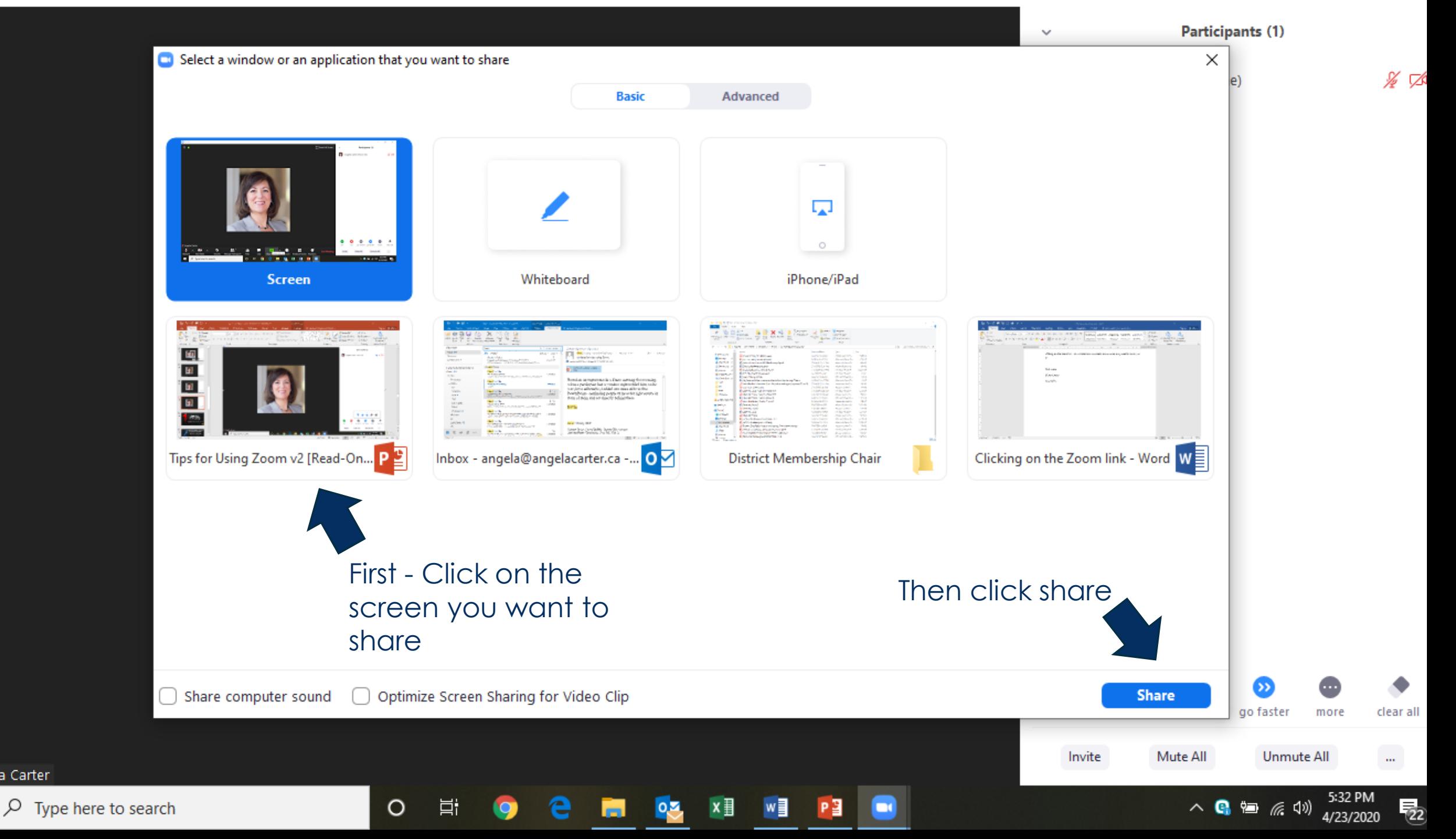

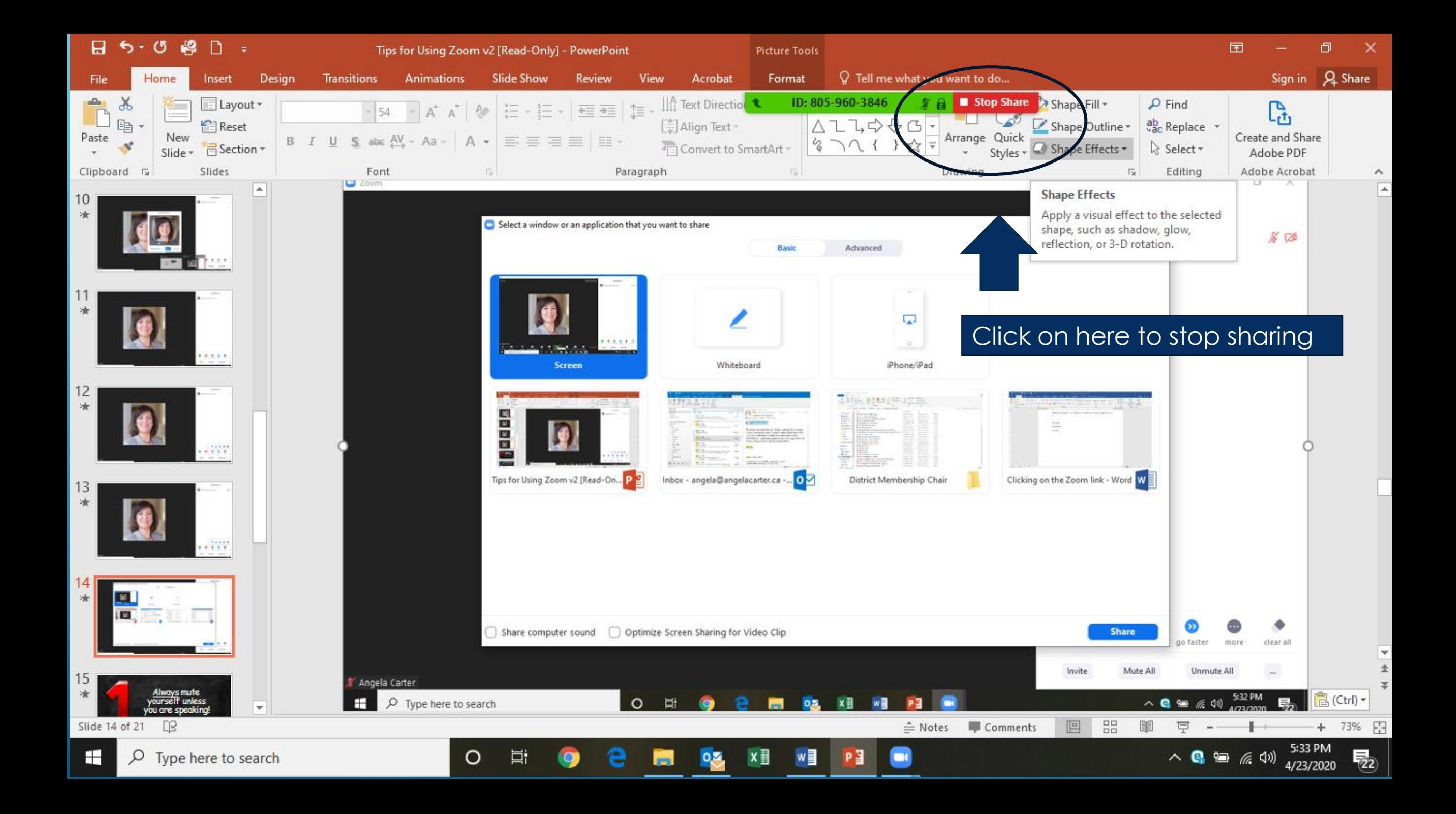

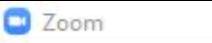

Angela Carter

∼

 $\mathbb{Z}$ 

¥

**Unmute** 

 $\blacksquare$ 

Participants (1)

 $\blacksquare$ 

 $\checkmark$ 

[ ] Enter Full Screen

Angela Carter (Host, me)

Ve

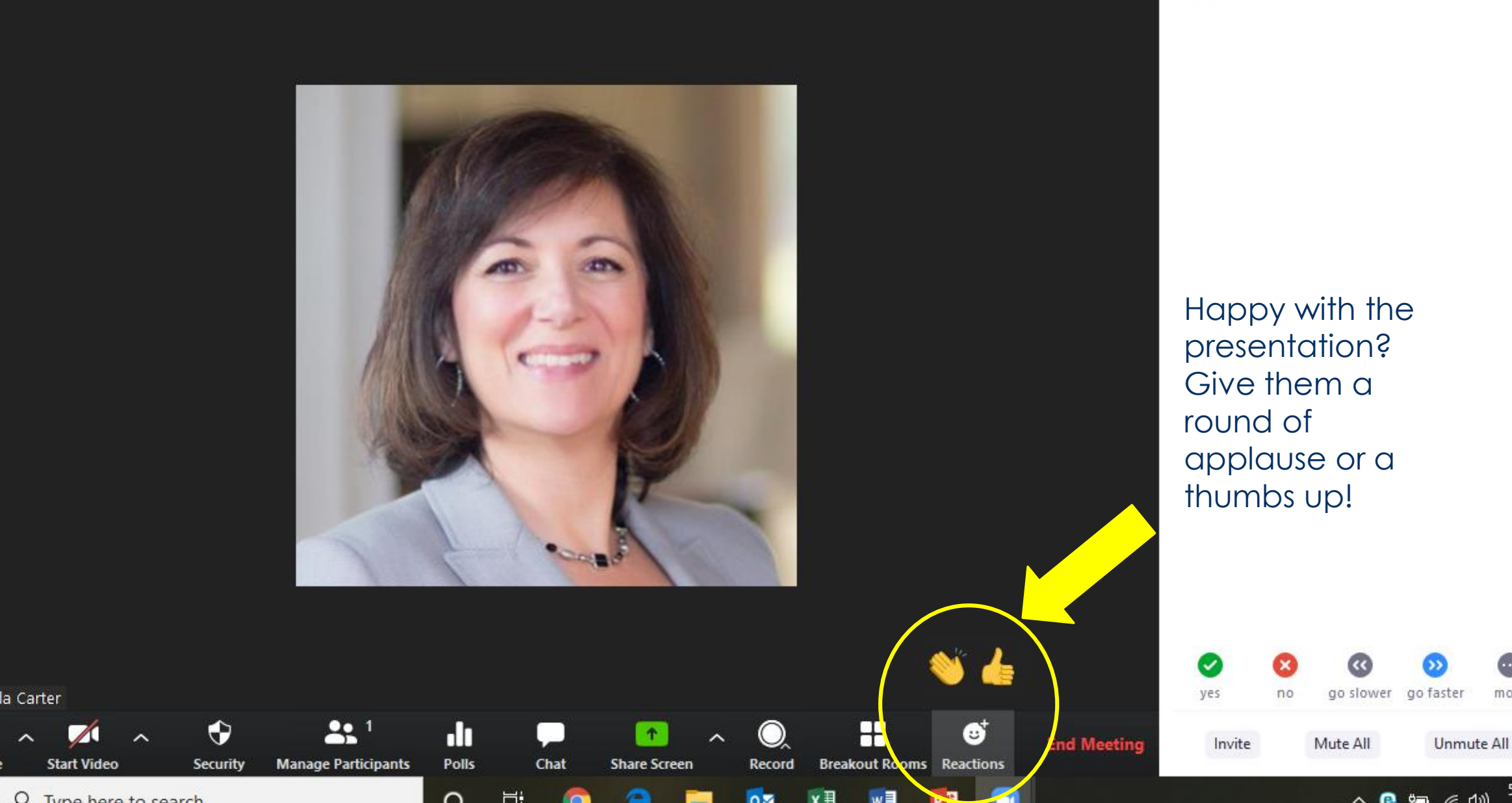

 $\Box$ 

more

5:34 PM

clear

 $\mathbb{Z}^2$ 

C Zoom

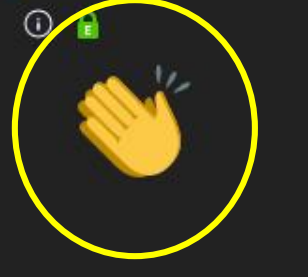

Here's where they will see it

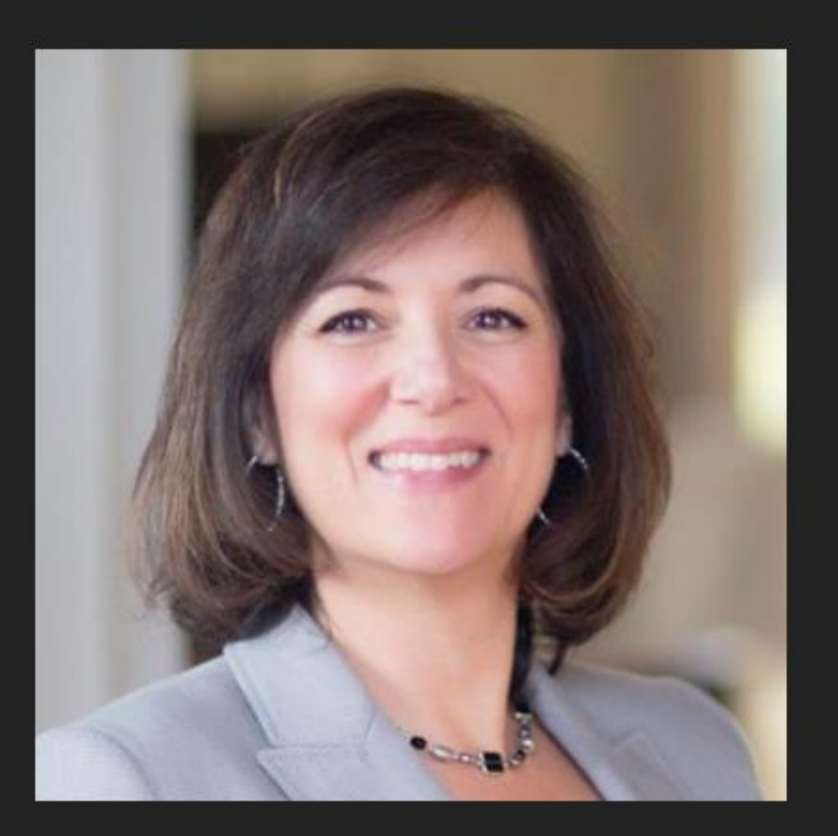

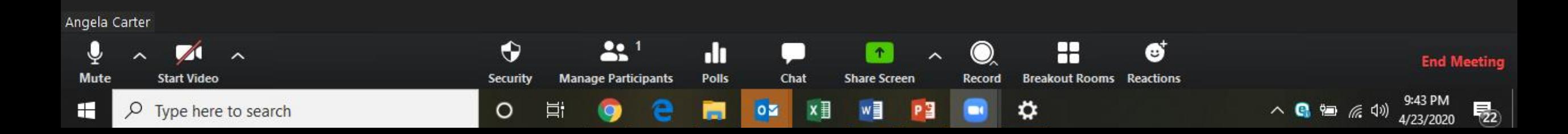

YOU GOT THIS!

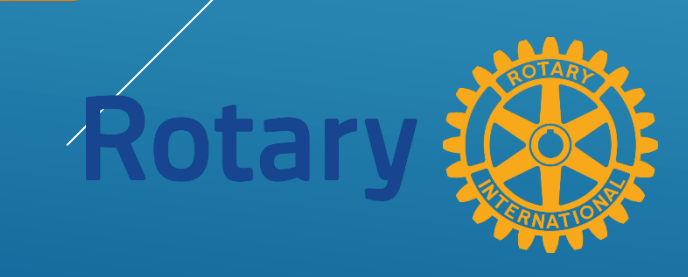

E.

E

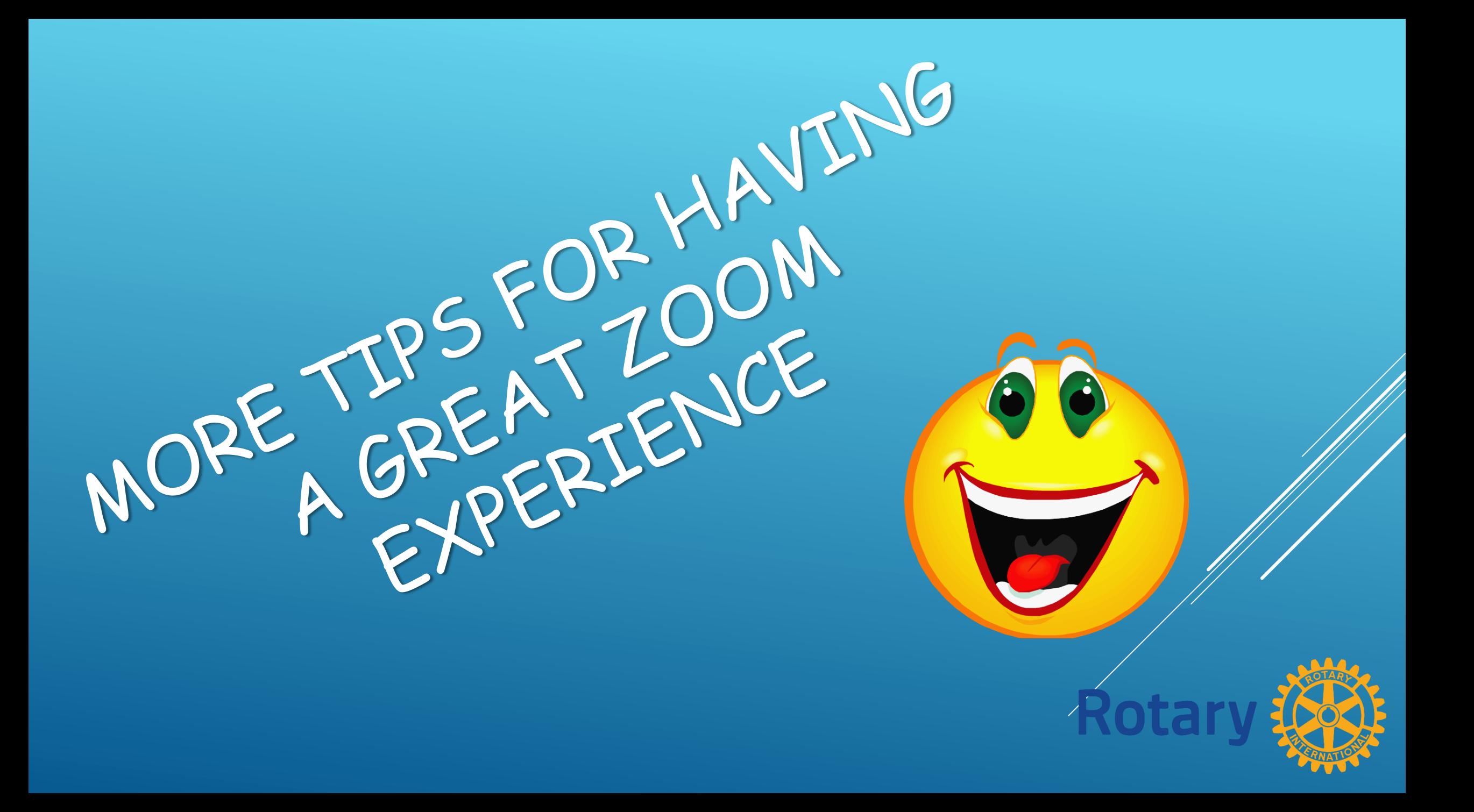

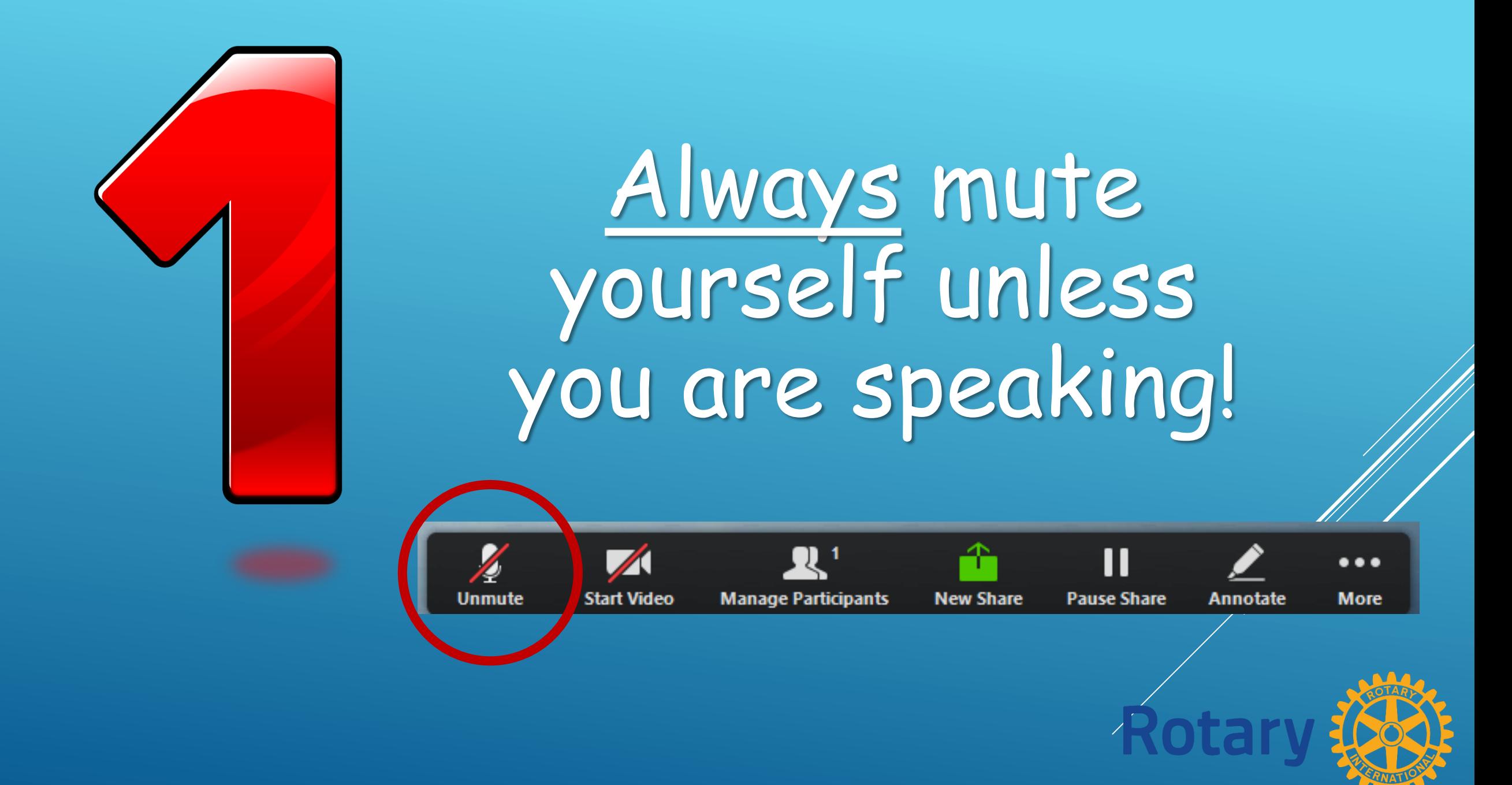

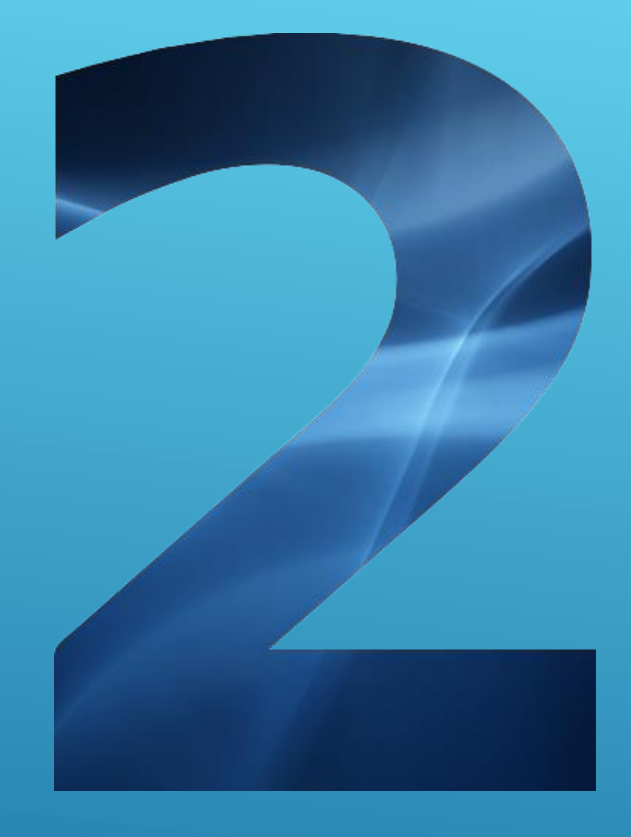

Raise your hand if you have a question or comment

# Click on "Participants"

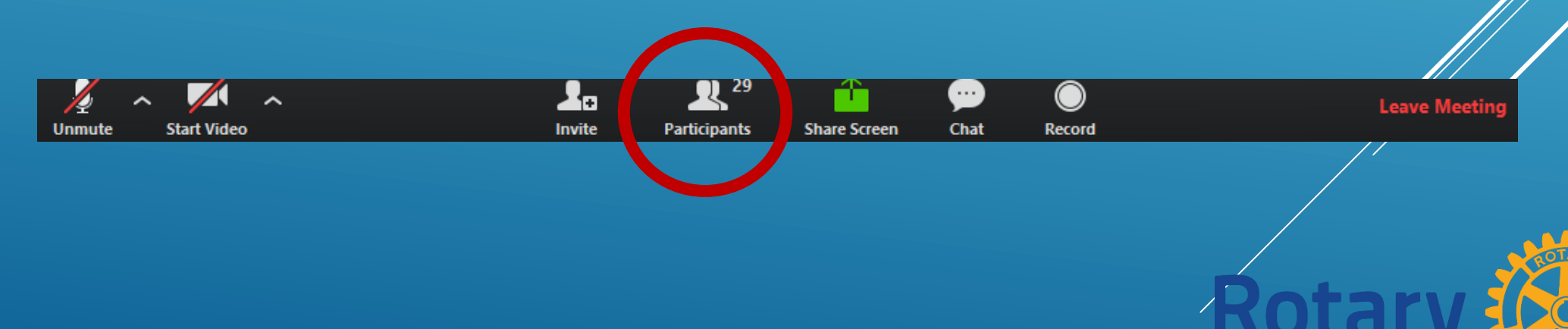

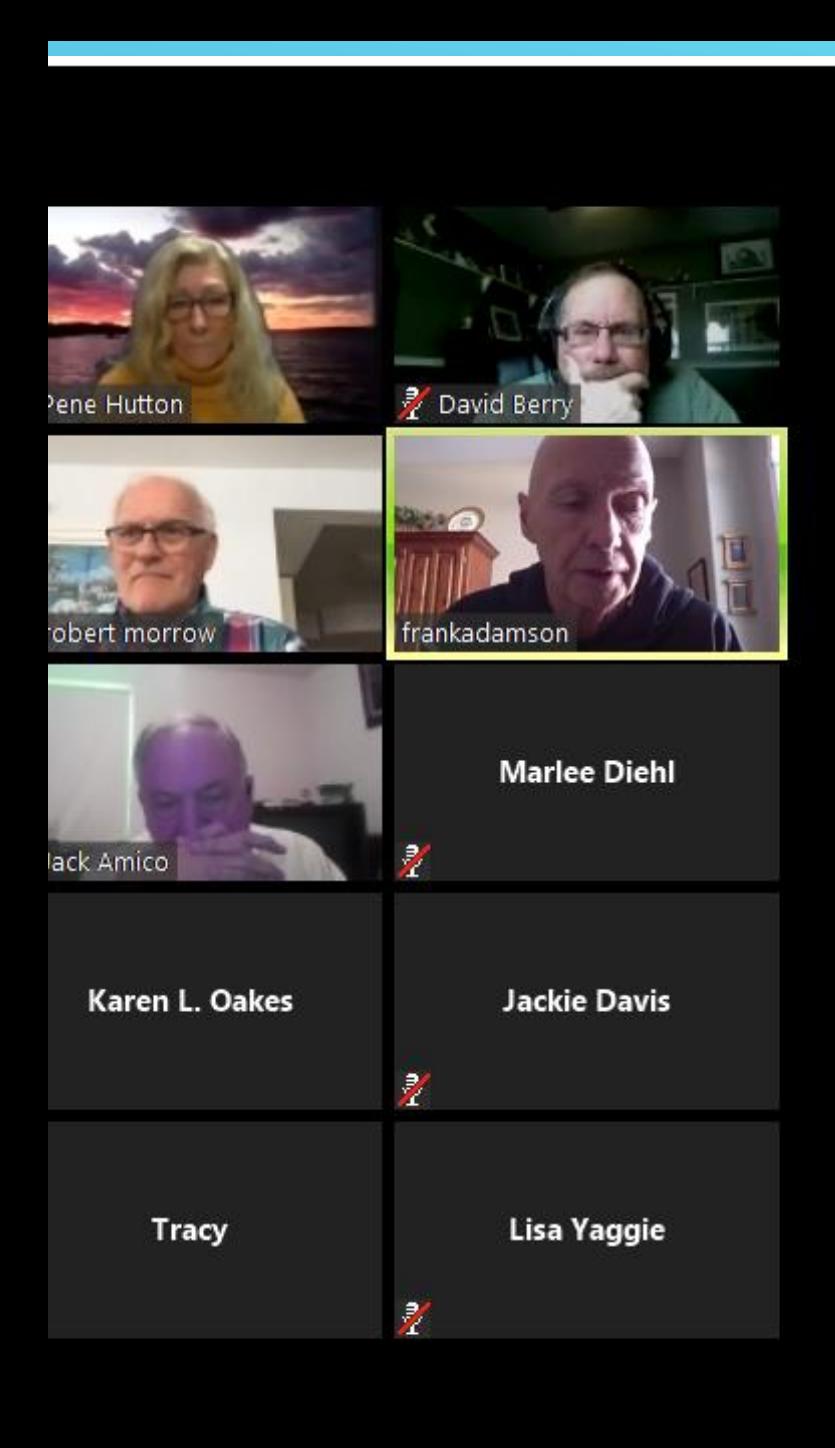

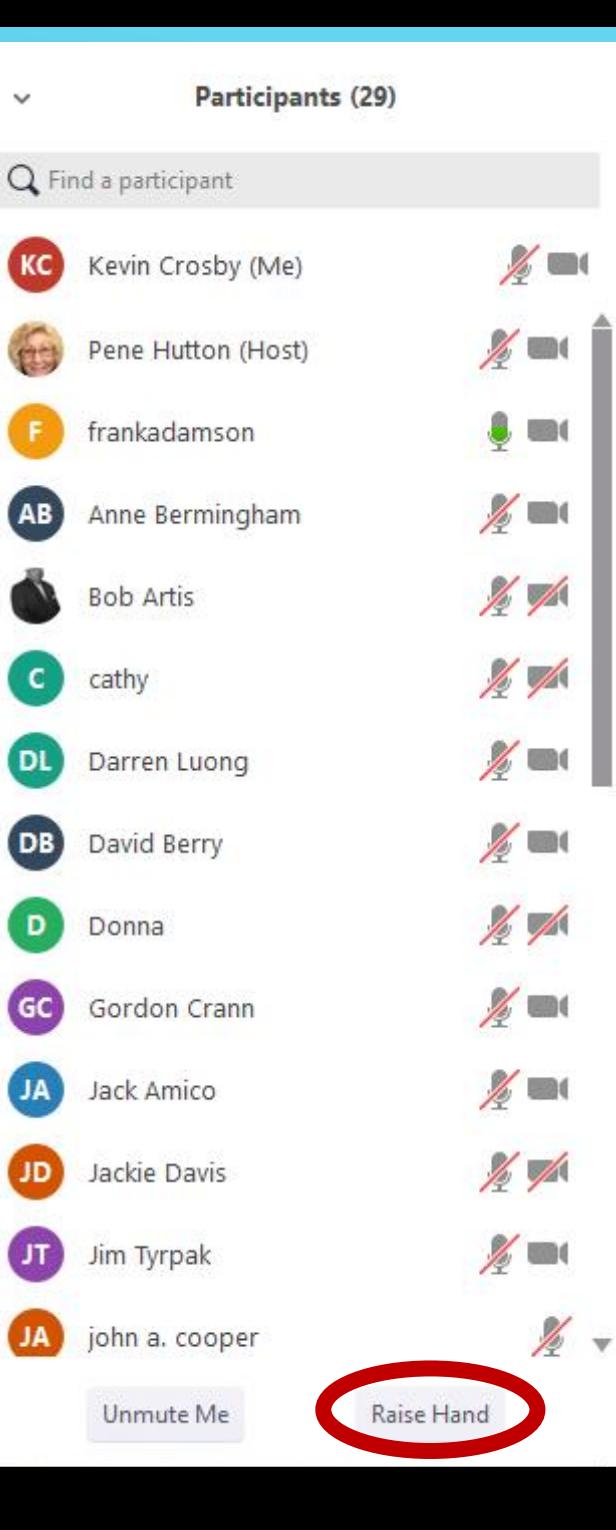

 $\checkmark$ 

**AB** 

 $\epsilon$ 

DL

D

GC

JA

**JD** 

(JT

## Click on "Raise Hand"

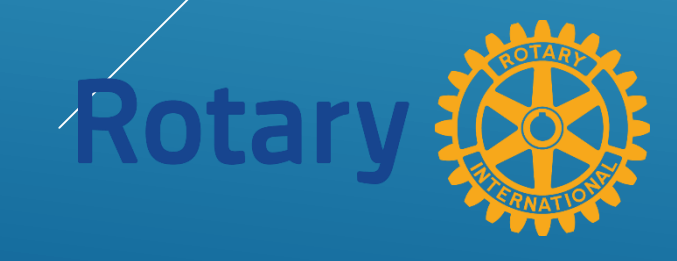

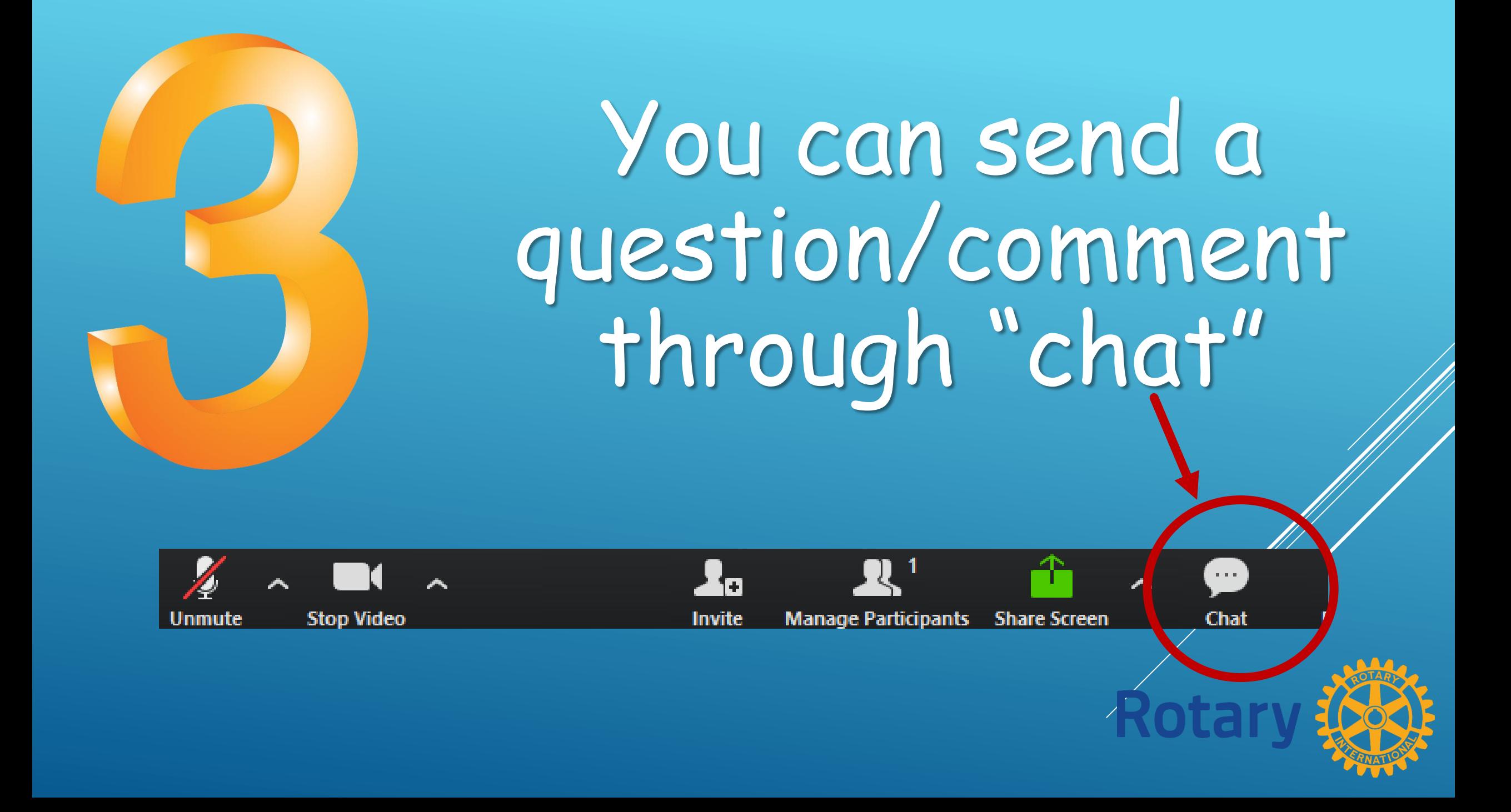

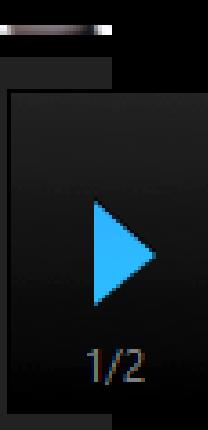

## ino, put i would be happy to reach out to him.

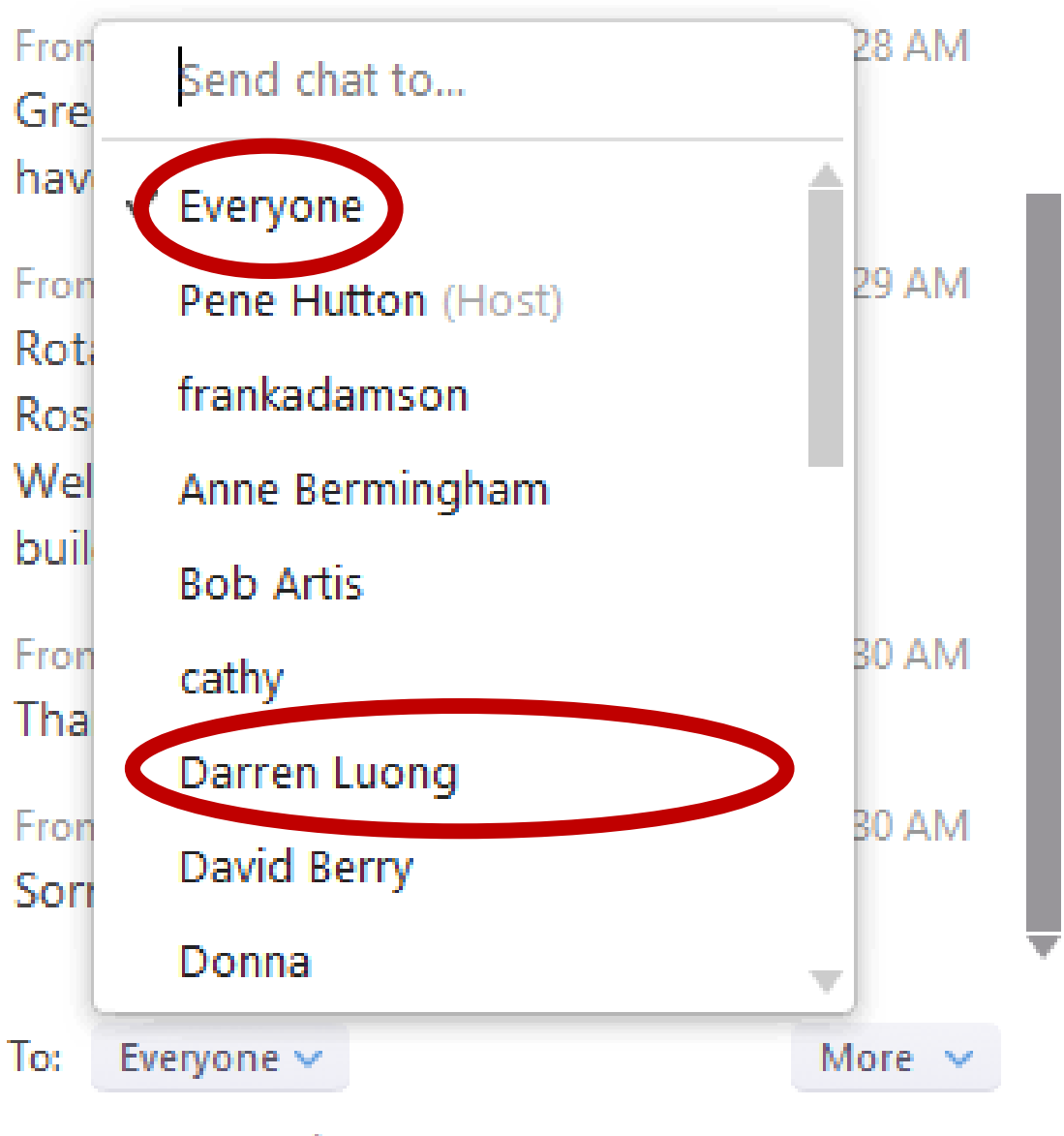

Type message here...

Select the recipient of your question/comment

Hitting "Enter" will send your message

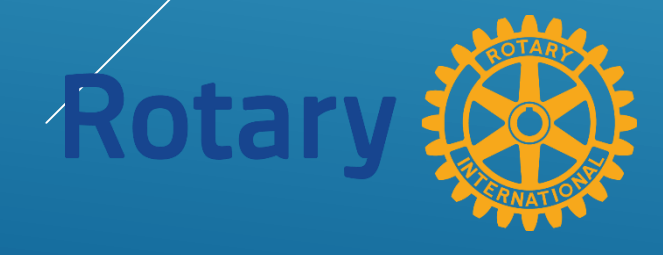

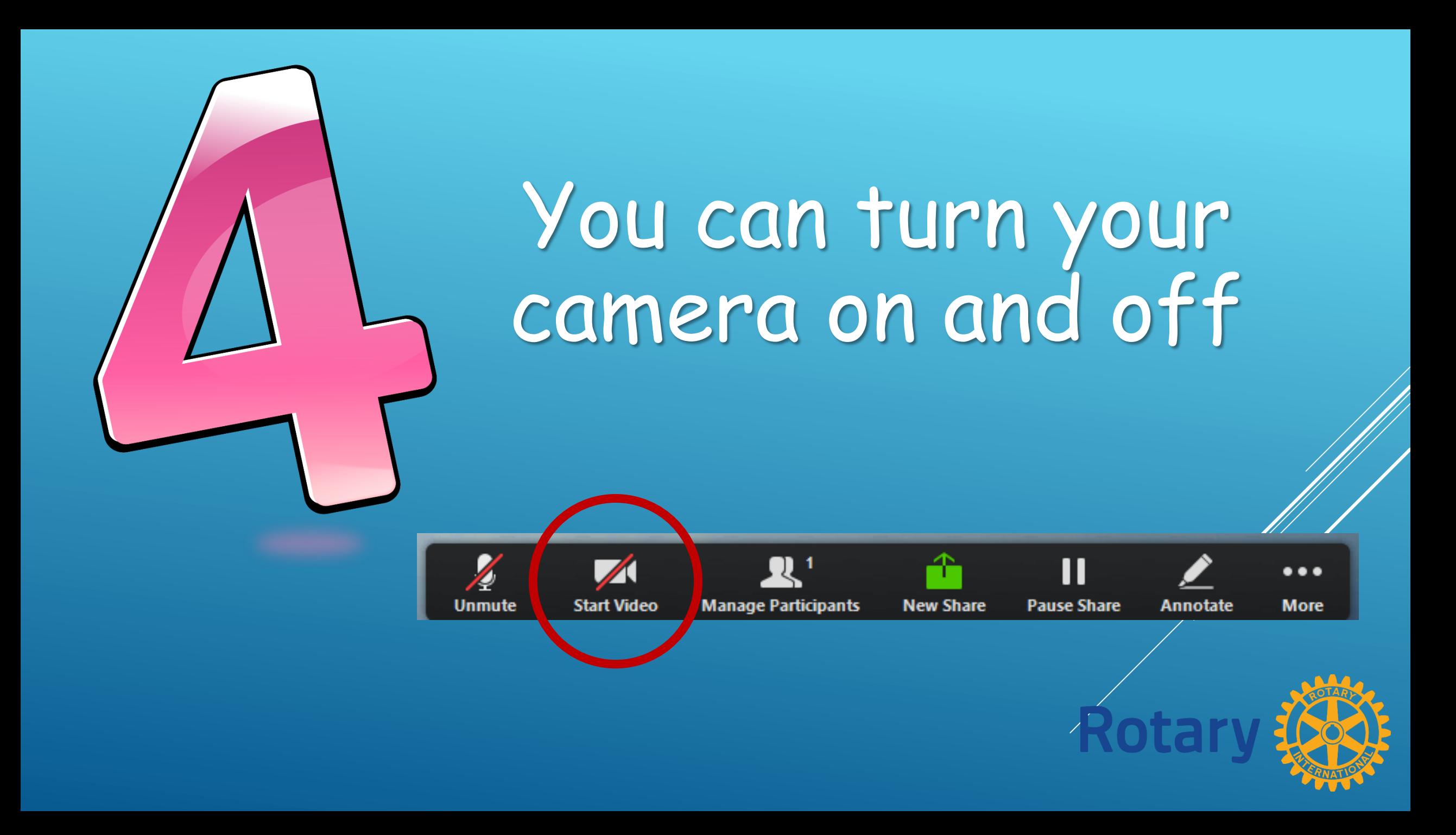

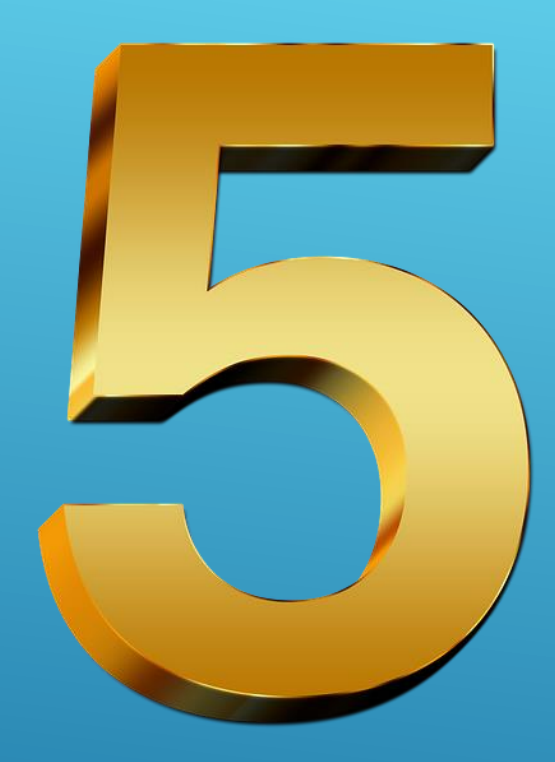

If using a webcam, have light source in front of you, *not* directly behind you.

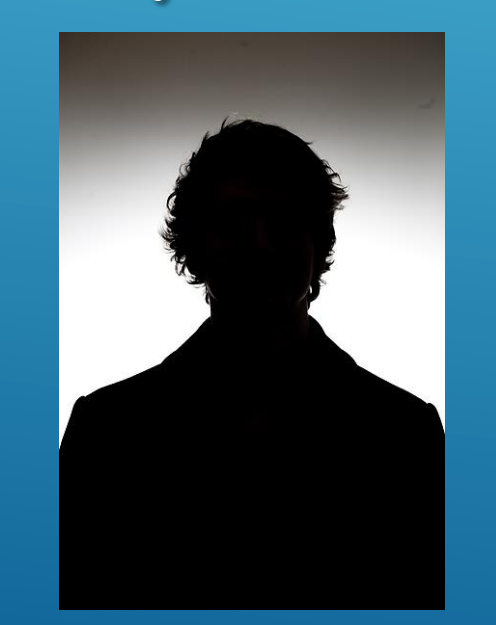

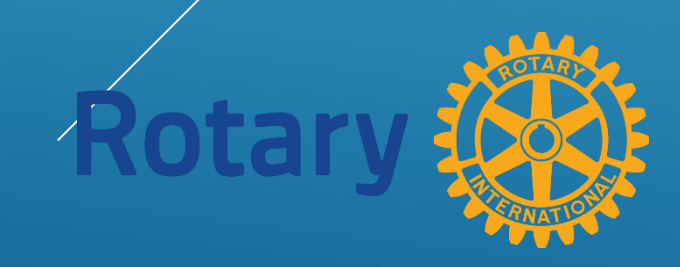

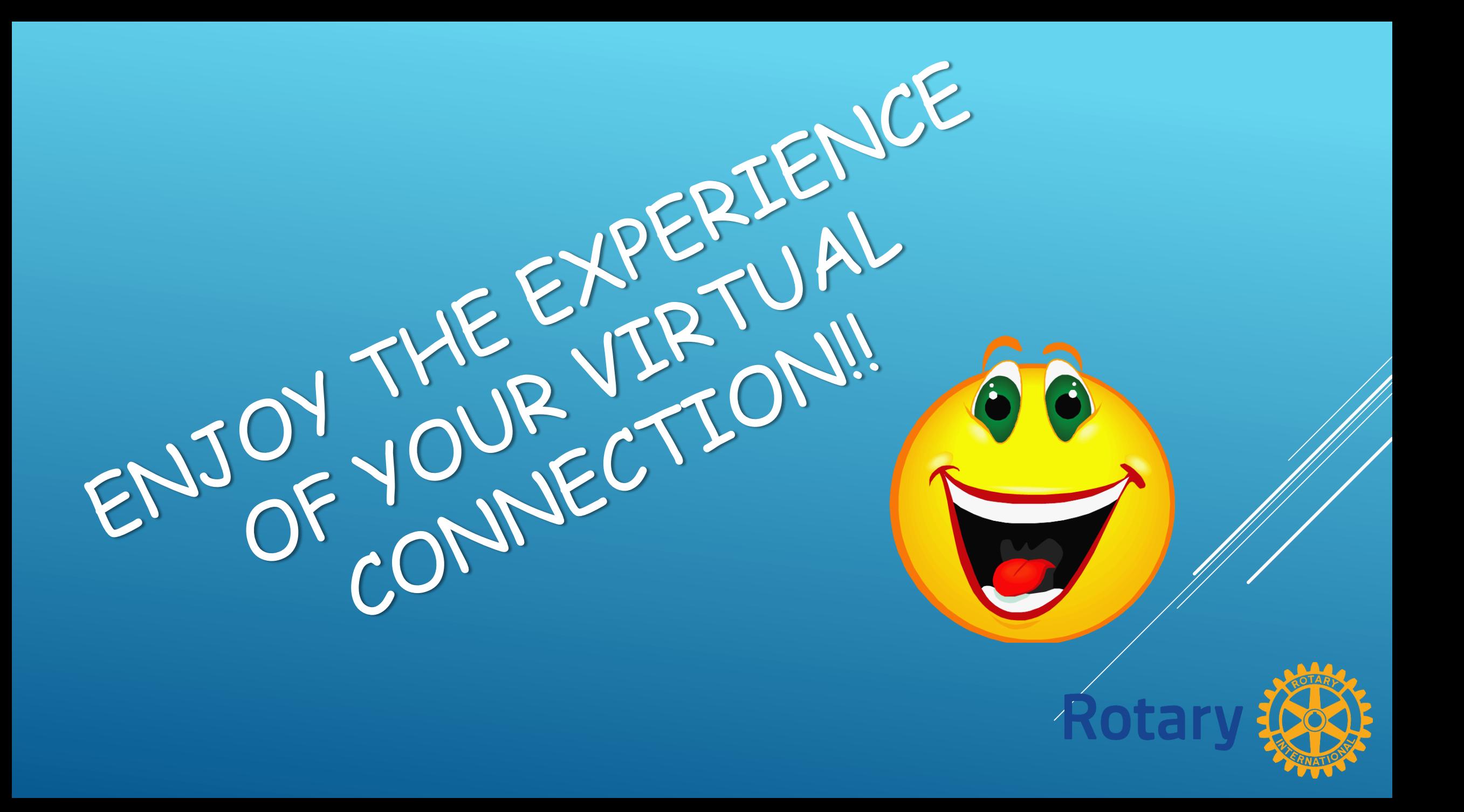